# **Web Admin Part II - Admin Realm Configuration Guide**

### **Introduction**

Use this guide to configure the **Admin Realm** for remote access in the SecureAuth IdP Web Admin.

SecureAuth recommends configuring the Admin Realm **first** to ensure the security of the appliance and the realms within it.

The Admin Realm (SecureAuth0) can be accessed locally (Remote Desktop Protocol – RDP) or remotely (through web interface). If accessed remotely then no directory integration is required, but the Data tab *must* be configured to allow external access. It is also recommended to configure the workflow to require Multi-Factor Authentication to increase security.

## **Prerequisites**

To enable Multi-Factor Authentication to the Admin Realm (**SecureAuth0**), an enterprise data store is required with which SecureAuth IdP can integrate.

## **Admin Realm Configuration Steps**

## **Overview**

v Details

**Realm Name** 

SecureAuth0

**Realm Description** 

Company Logo

No file chosen **Choose File** 

This logo will display on the workflow login pages.

**Application Logo** 

No file chosen Choose File

This logo is displayed on the secure portal page.

#### 1. In the **Details** section, **SecureAuth0** is set as the **Realm Name**

2. (optional) Provide a **Realm Description**

Click **Save** once the configurations have been completed and before leaving the **Overview** page to avoid losing changes

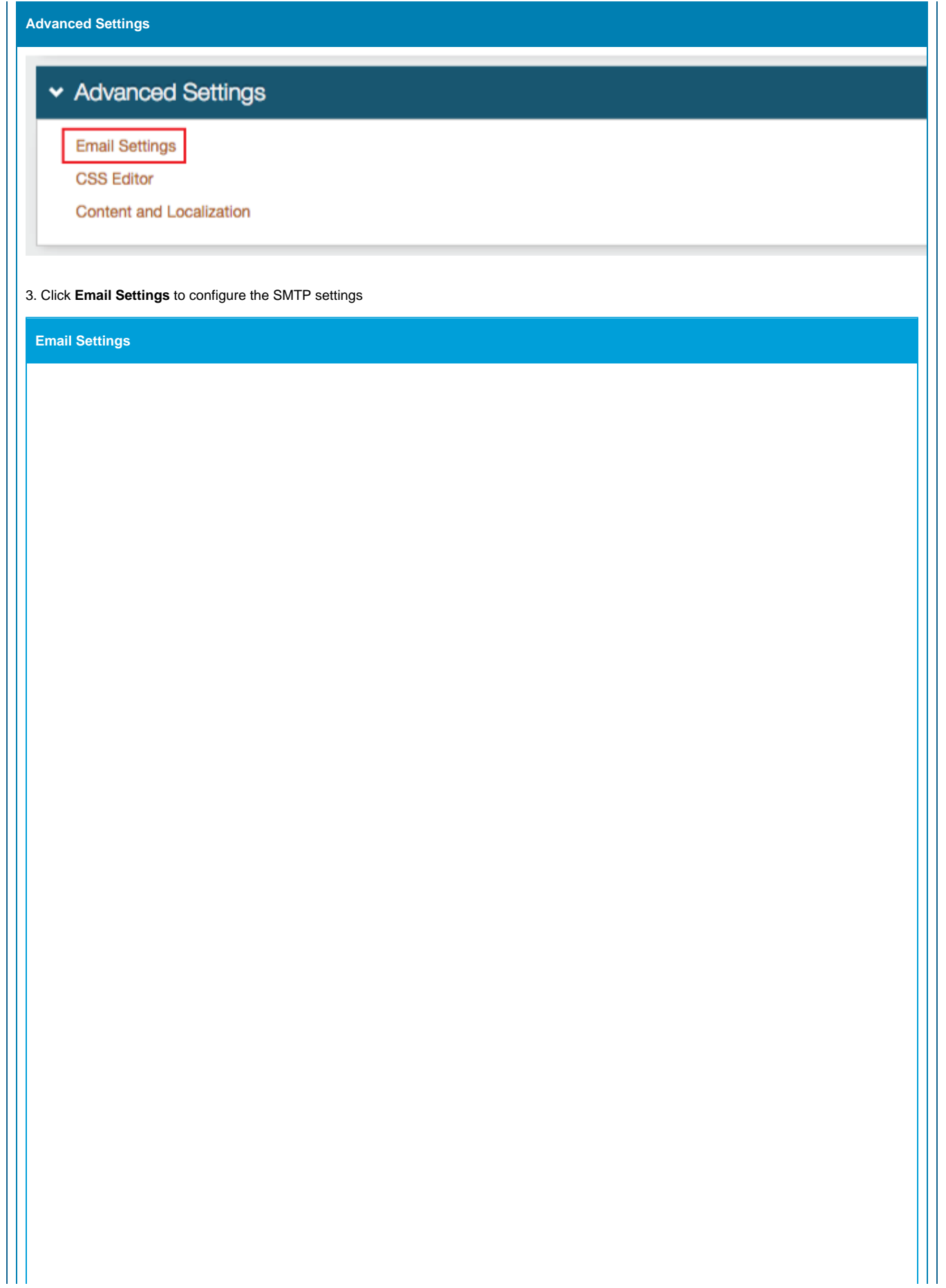

# ▼ Email Settings

## **SMTP**

**Server Address** 

SMTP (Simple Mail Transfer Protocol) Server Address

Port

25

SMTP (Simple Mail Transfer Protocol) Port Number

Username

SMTP (Simple Mail Transfer Protocol) Username

## Password

SMTP (Simple Mail Transfer Protocol) Password

Domain

localhost

SMTP (Simple Mail Transfer Protocol) Domain

## SSL

False 7

Select "True" to use SSL for sending email

## Email

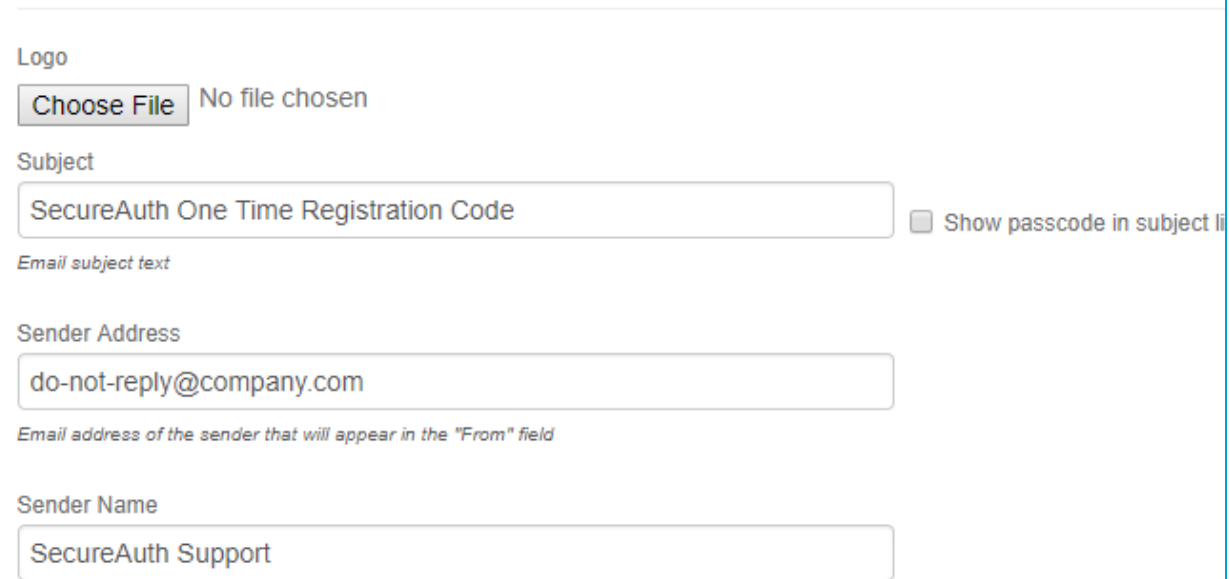

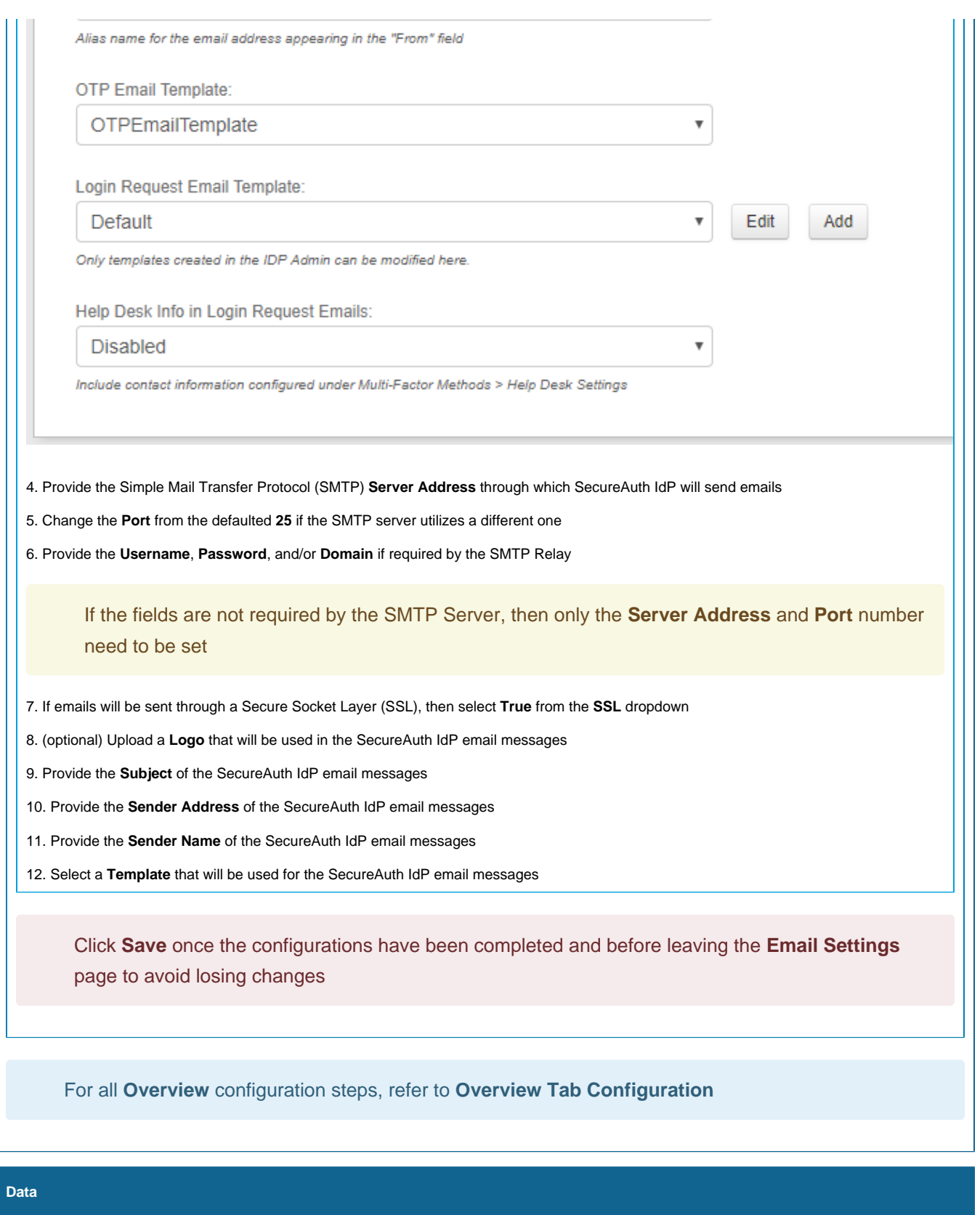

# ▼ Membership Connection Settings

# Datastore Type

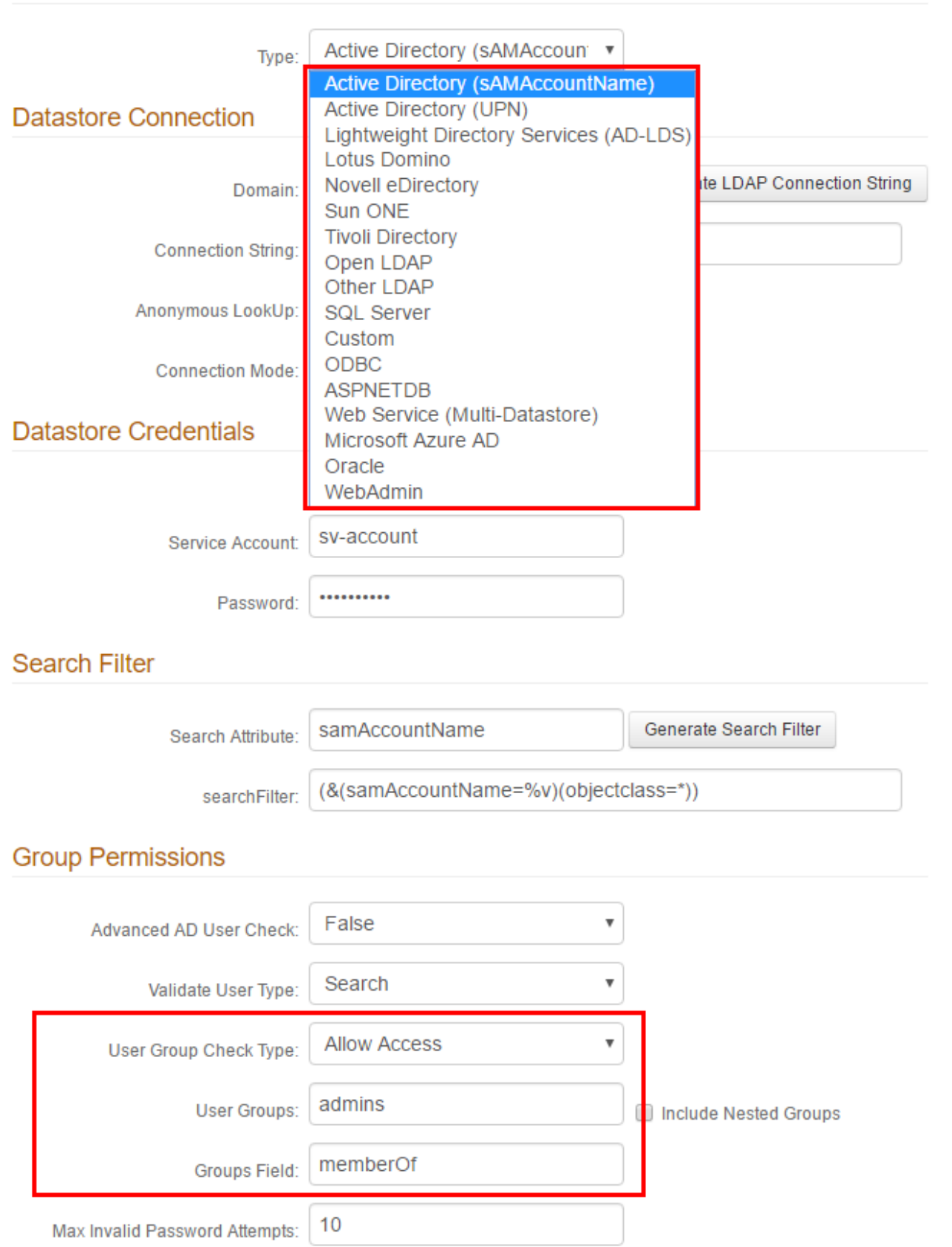

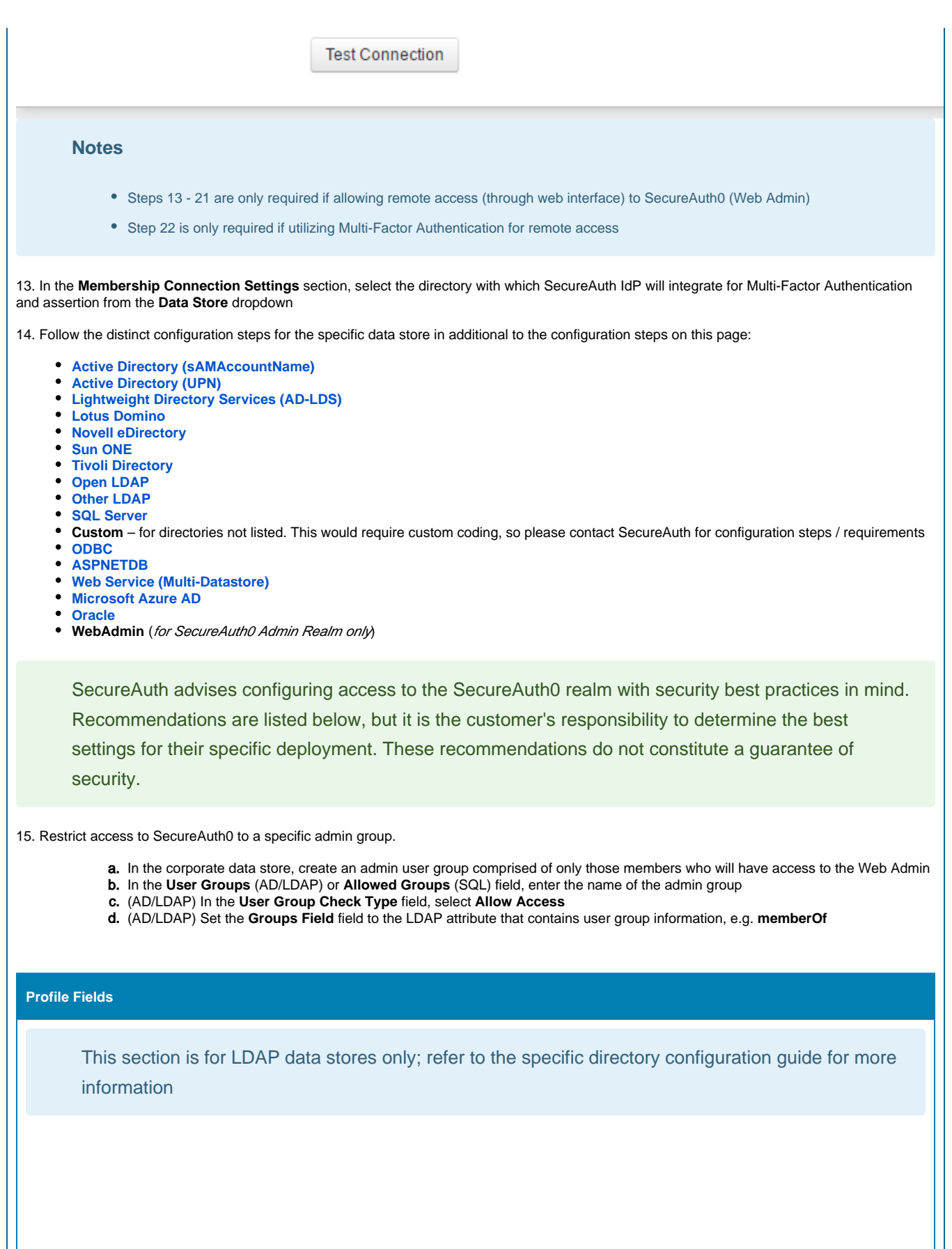

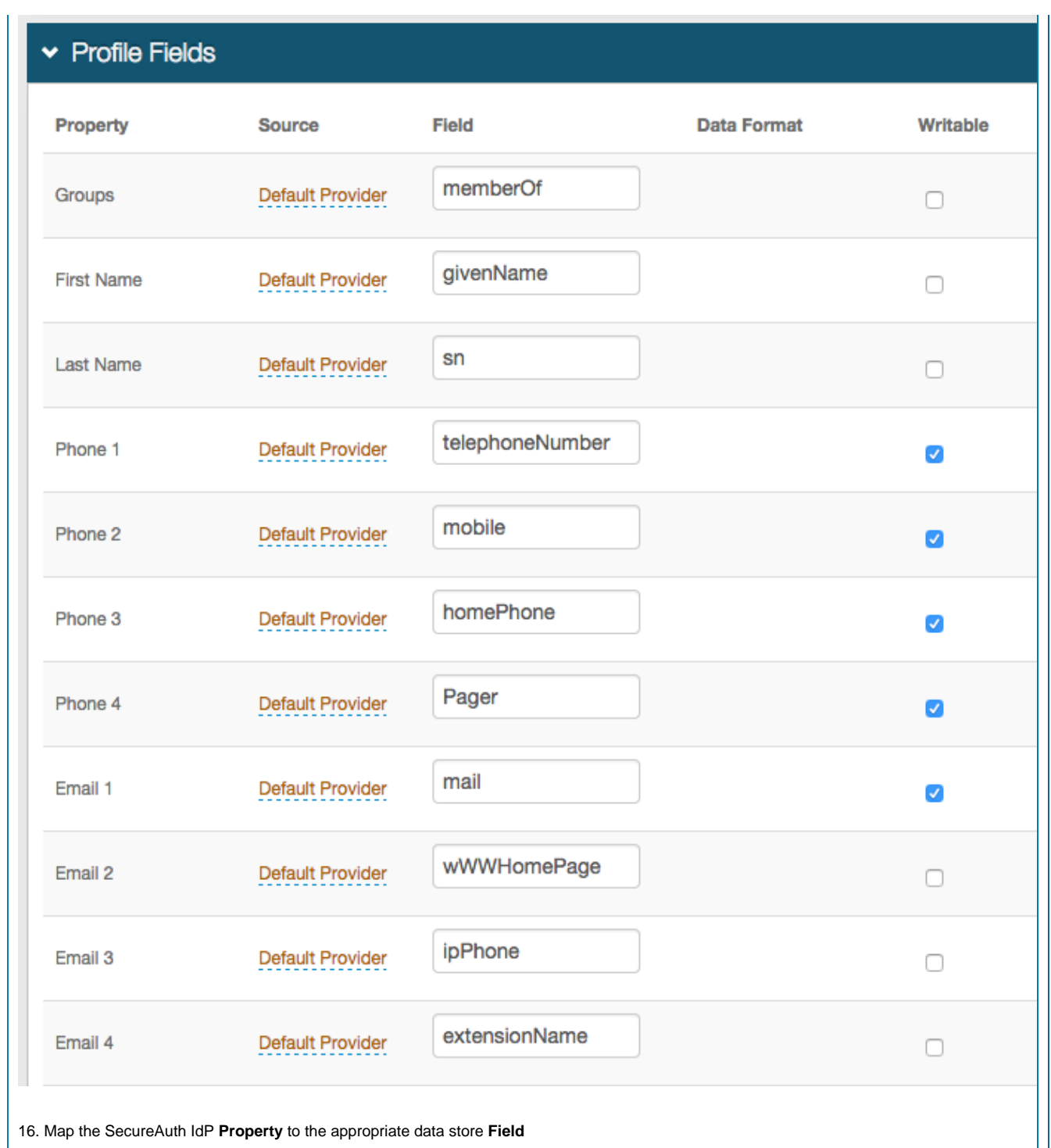

For example, **Groups** is located in the **memberOf** data store **Field**

17. If another directory is enabled in the **Profile Connection Settings** section and contains the **Property**, then change the **Source** from **Defaul t Provider**

18. Check **Writeable** for a **Property** that will be changed in the data store by SecureAuth IdP

For example, user account information (telephone number) or authentication mechanisms (knowledge-based questions, fingerprints)

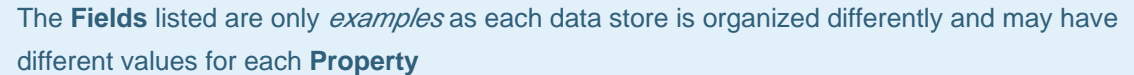

For all **Data** configuration steps, refer to **[Data Tab Configuration](https://docs.secureauth.com/display/91docs/Data+Tab+Configuration)**

Click **Save** once the configurations have been completed and before leaving the **Data** page to avoid losing changes

**Workflow**

# Device Recognition Method

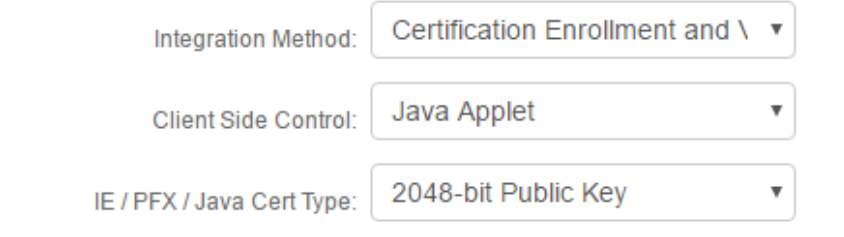

19. In the **Device Recognition Method** section, select the **Integration Method**, and the **Client Side Control** and **IE / PFX / Java Cert Type** that apply to the first selection

See variations in **[Workflow Tab Configuration](https://docs.secureauth.com/display/91docs/Workflow+Tab+Configuration)**

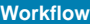

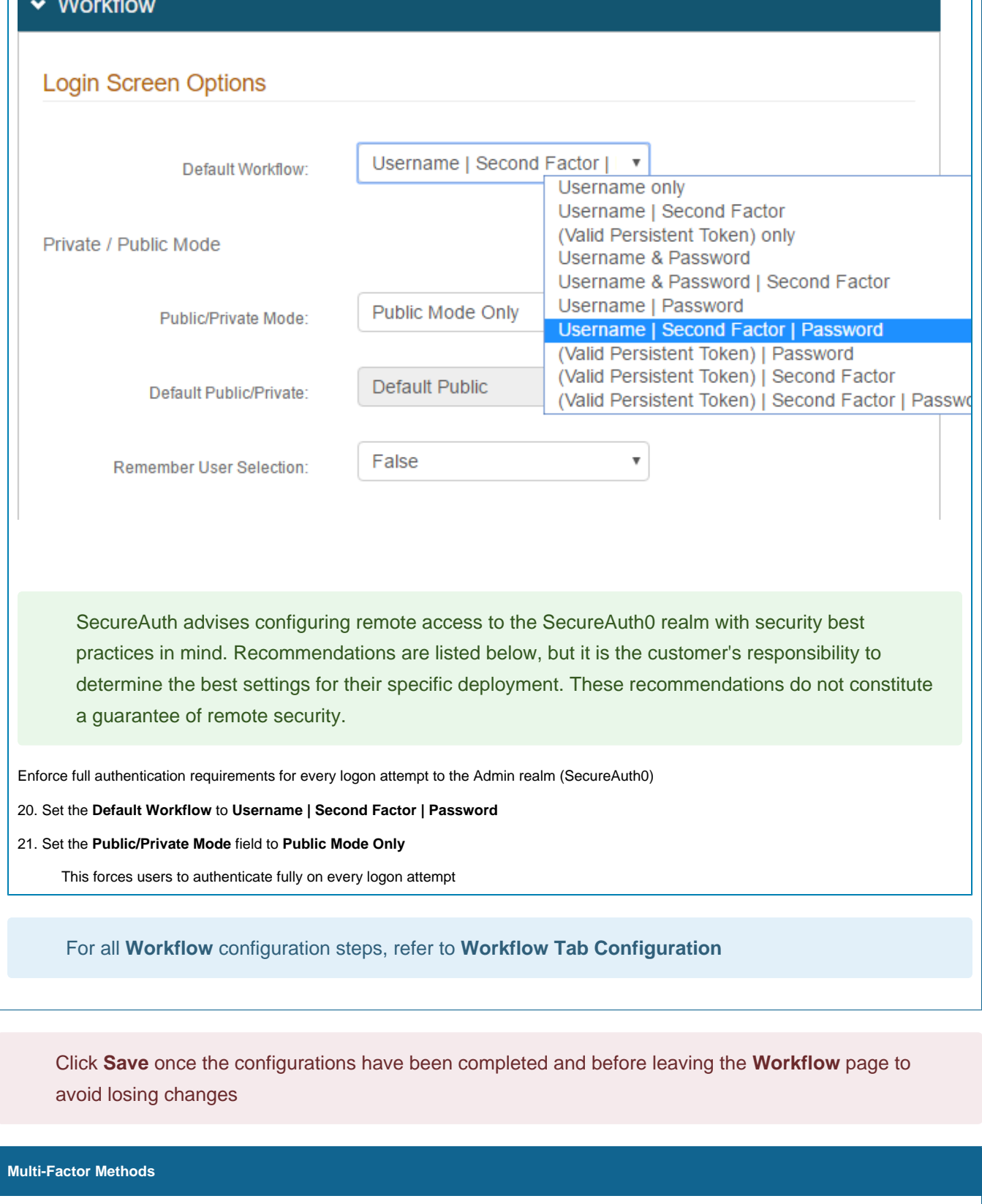

# Multi-Factor Configuration

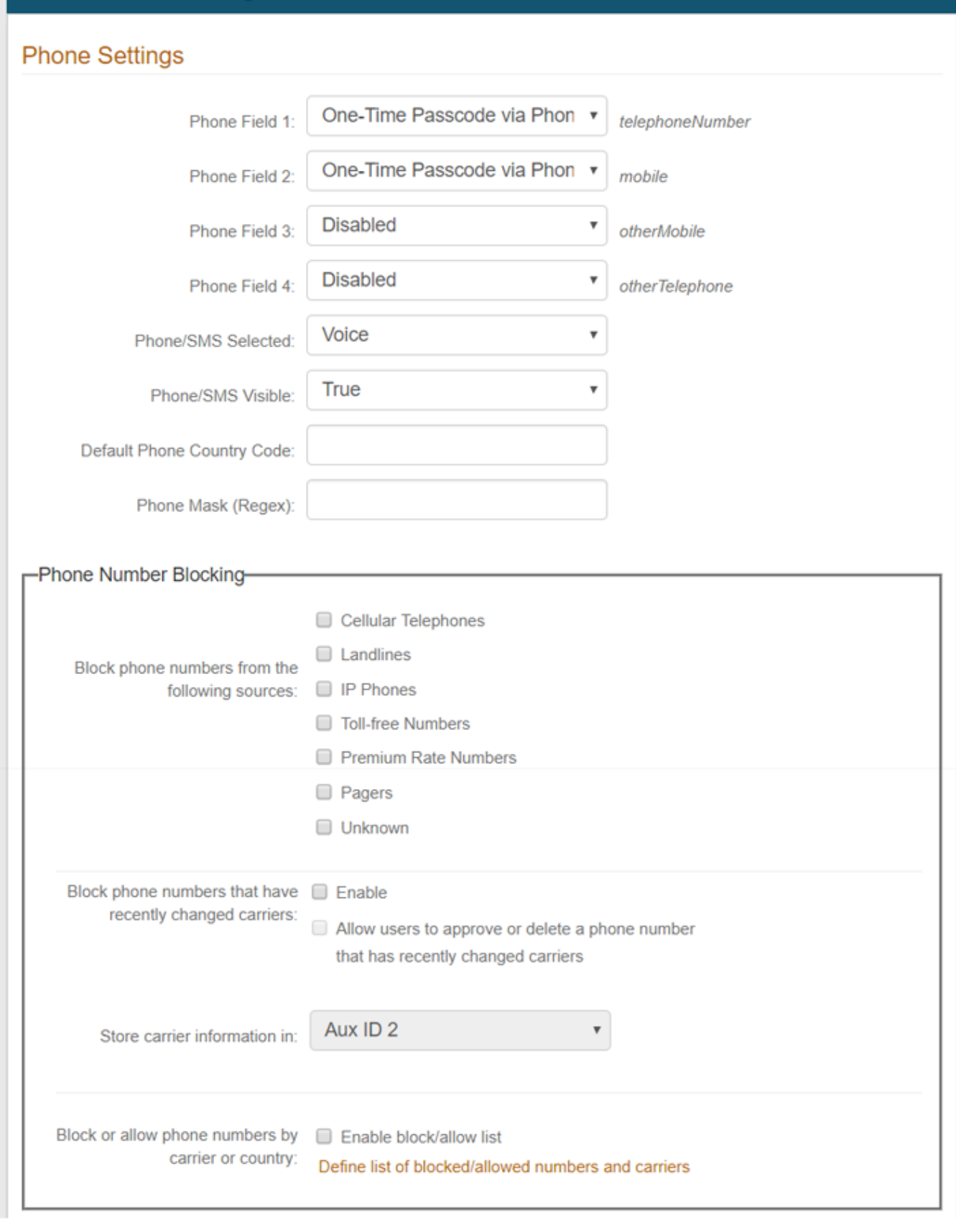

22. In the **Registration Configuration** section, enable at least one of the many authentication mechanisms if a Multi-Factor Authentication **Default Workflow** is selected in the **Workflow** tab

For all **Multi-Factor Methods** configuration steps, refer to **[Multi-Factor Methods Tab Configuration](https://docs.secureauth.com/display/91docs/Multi-Factor+Methods+Tab+Configuration)**

Click **Save** once the configurations have been completed and before leaving the **Multi-Factor Methods** page to avoid losing changes

**Post Authentication**

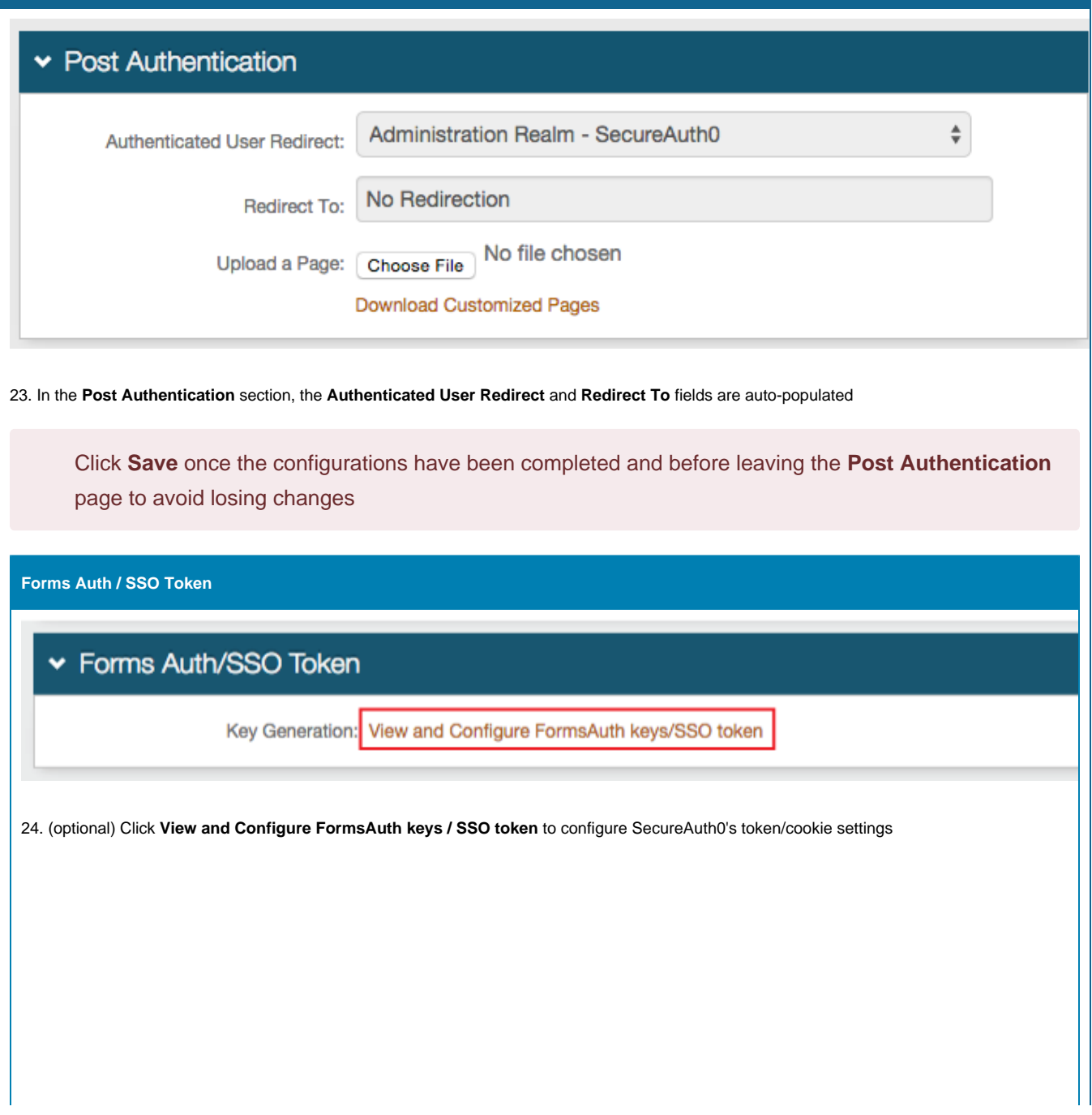

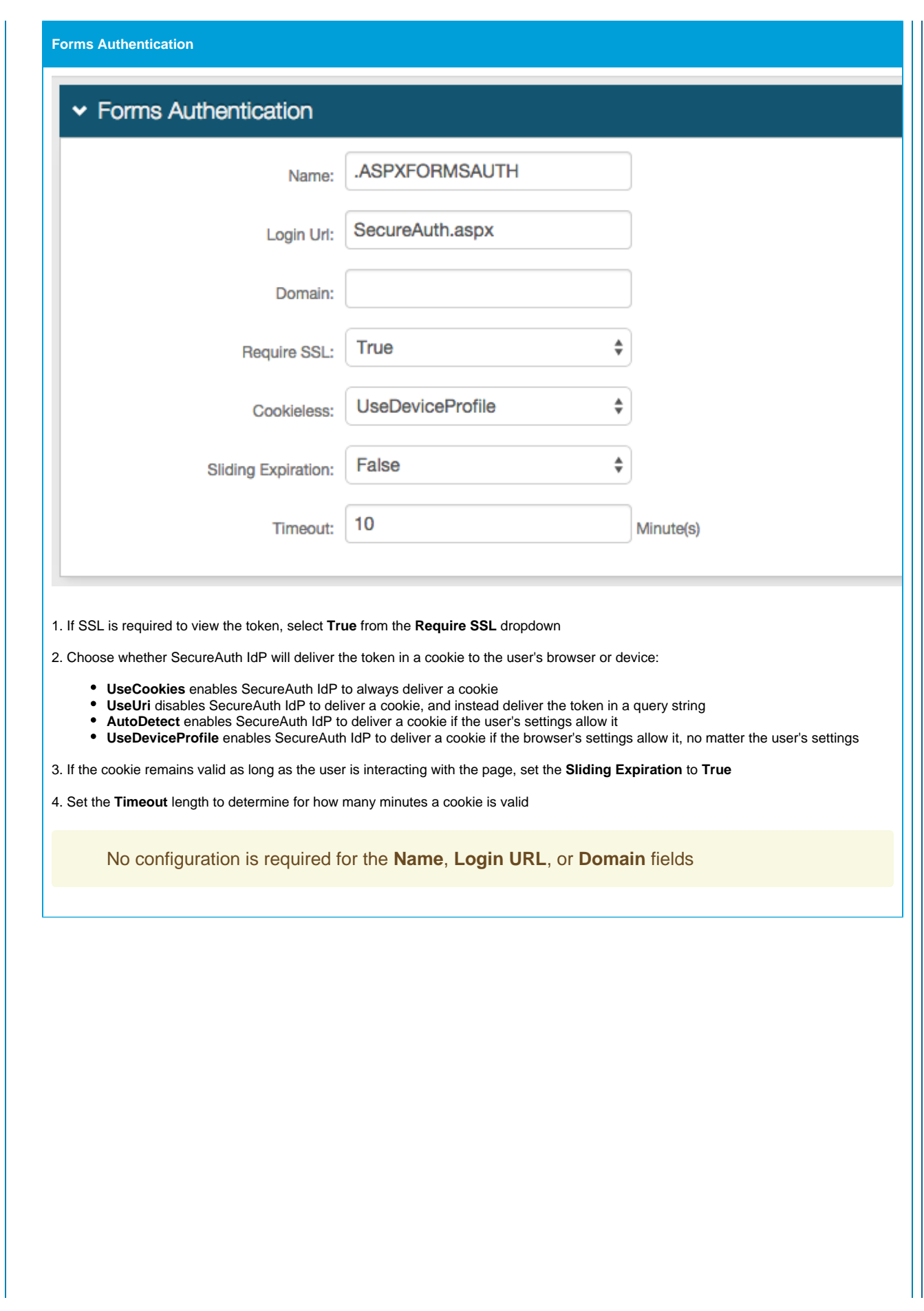

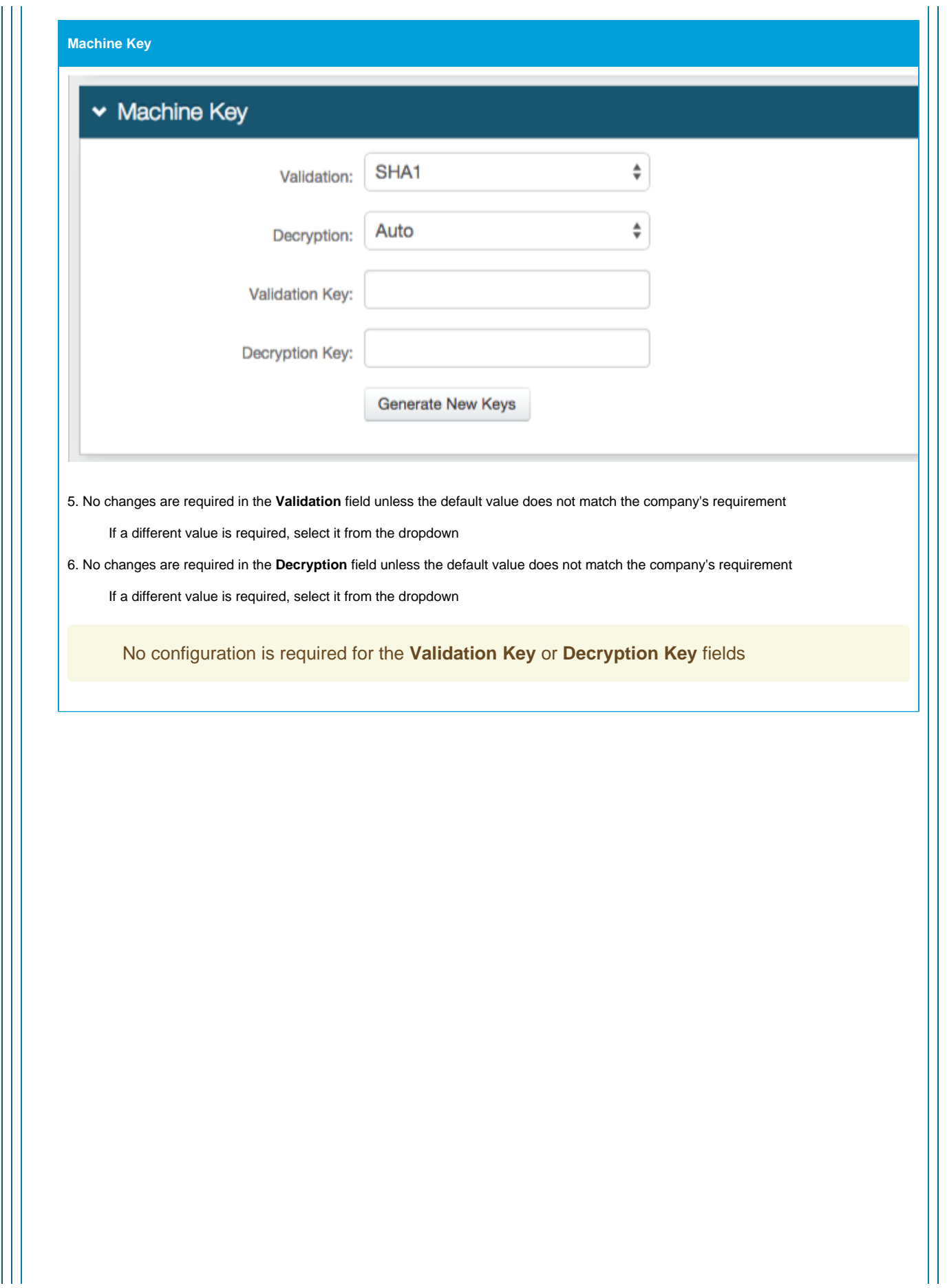

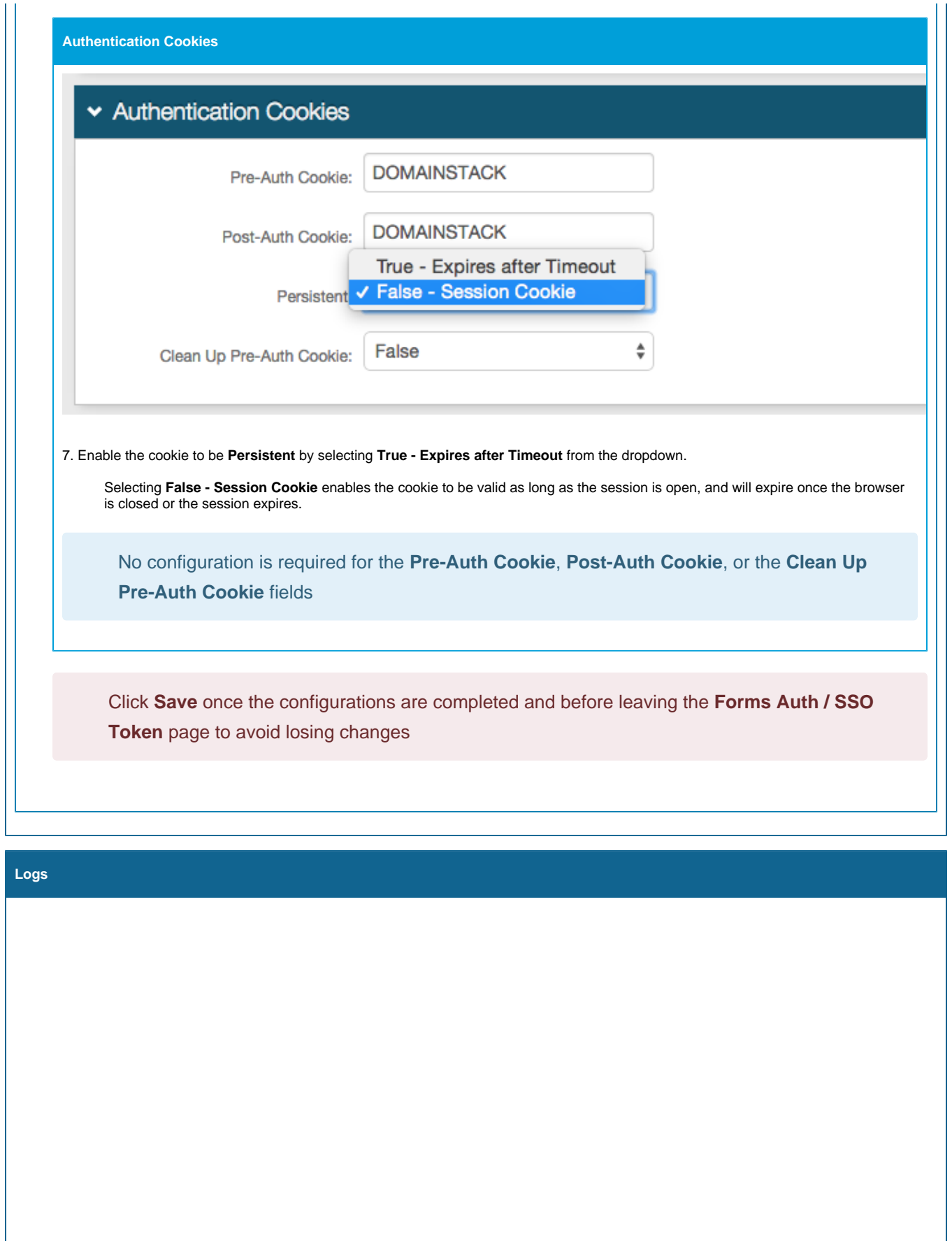

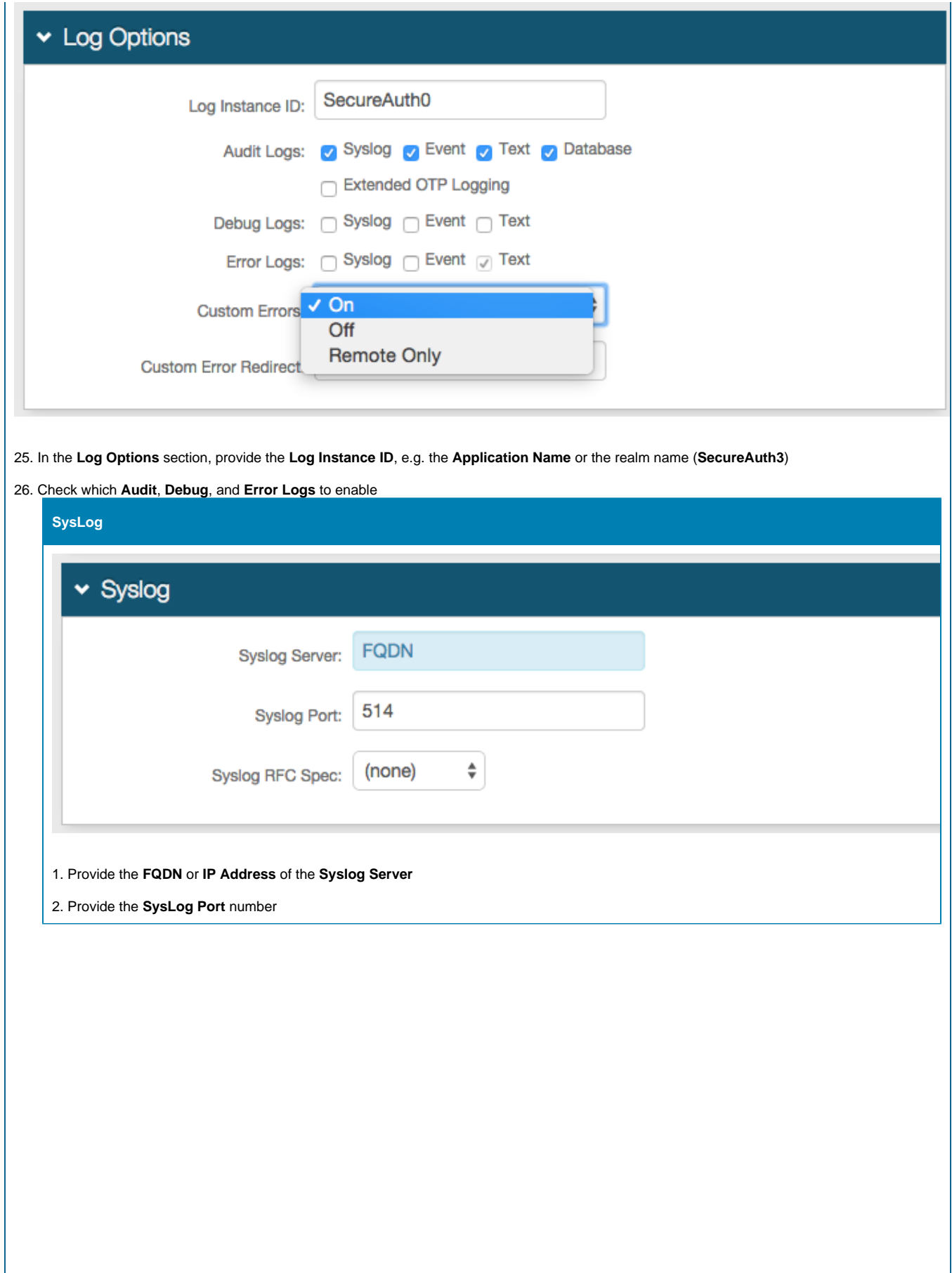

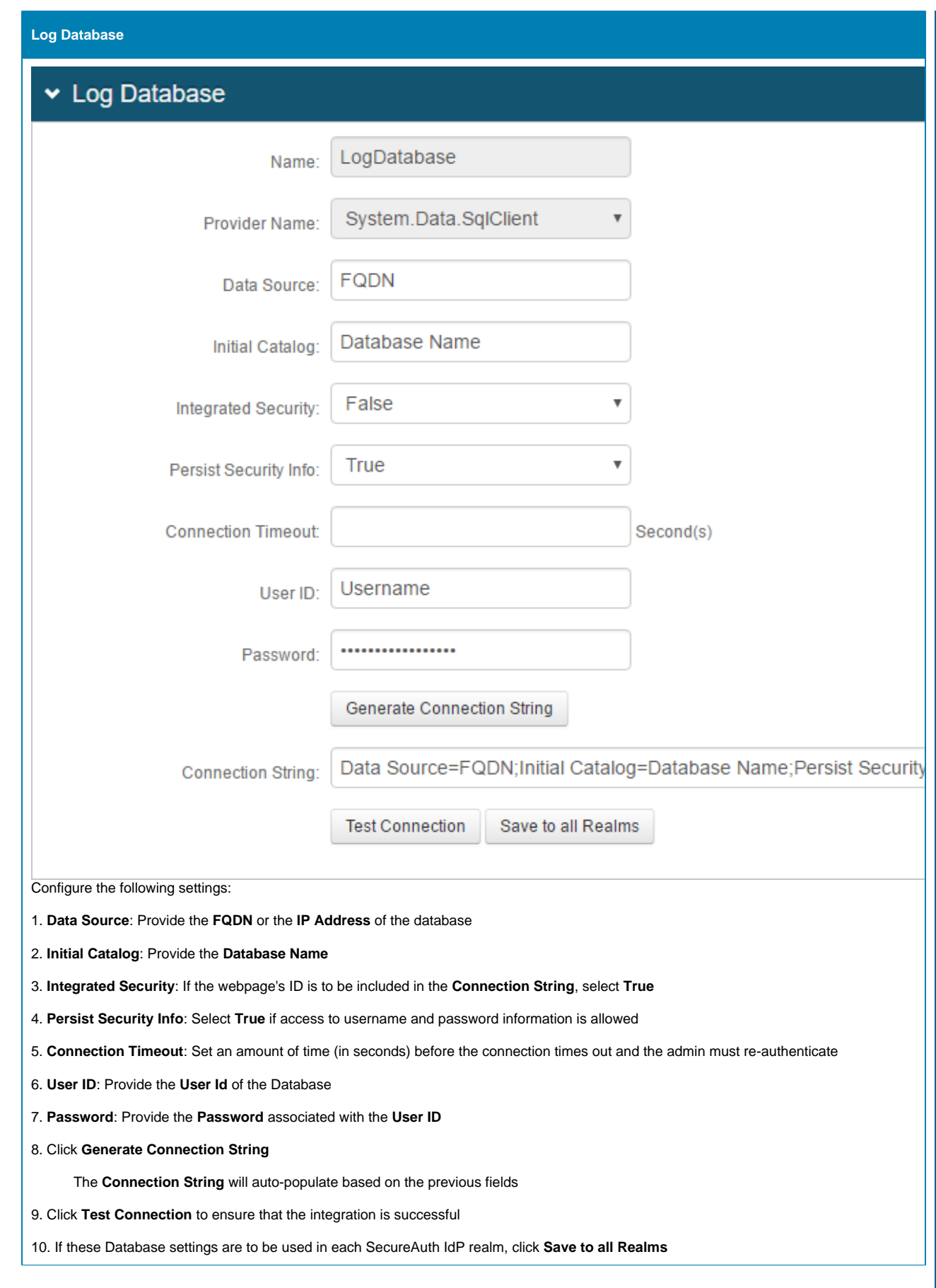

For all **Logs** configuration steps, refer to **[Logs Tab Configuration](https://docs.secureauth.com/display/91docs/Logs+Tab+Configuration)**

Click **Save** once the configurations have been completed and before leaving the **Logs** page to avoid losing changes

## **What's Next**

Move on to [Web Admin Part III - Configure a Blueprint Realm](https://docs.secureauth.com/display/91docs/Web+Admin+Part+III+-+Configure+a+Blueprint+Realm) to configure a realm with common settings that should be used across all realms

## **For further information**

- Learn more about [SecureAuth IdP Realms](https://docs.secureauth.com/display/91docs/SecureAuth+IdP+Realm+Guide)
- Refer to the [SecureAuth IdP 9.1 Admin Guide](https://docs.secureauth.com/pages/viewpage.action?pageId=44830934) for specific configuration and integration guides. Additional methods of support are listed below.

## **Support options**

Web: [https://support.secureauth.com](https://support.secureauth.com/) Phone: 949-777-6959 option 2 Support Documentation Searchable Database: [https://docs.secureauth.com](https://docs.secureauth.com/) SecureAuth Services Status and Notification Service: <https://www.secureauth.com/Support/Current-Service-Status-and-Alerts.aspx>